Санкт-Петербургский государственный университет

Математическое обеспечение и администрирование информационных систем Системное программирование

Ивашева Валерия Михайловна

# Реализация веб-редактора правил системы «Умный дом»

Курсовая работа

Научный руководитель: доцент кафедры системного программирования, к.т.н. Ю. В. Литвинов

> Санкт-Петербург 2020

# **Оглавление**

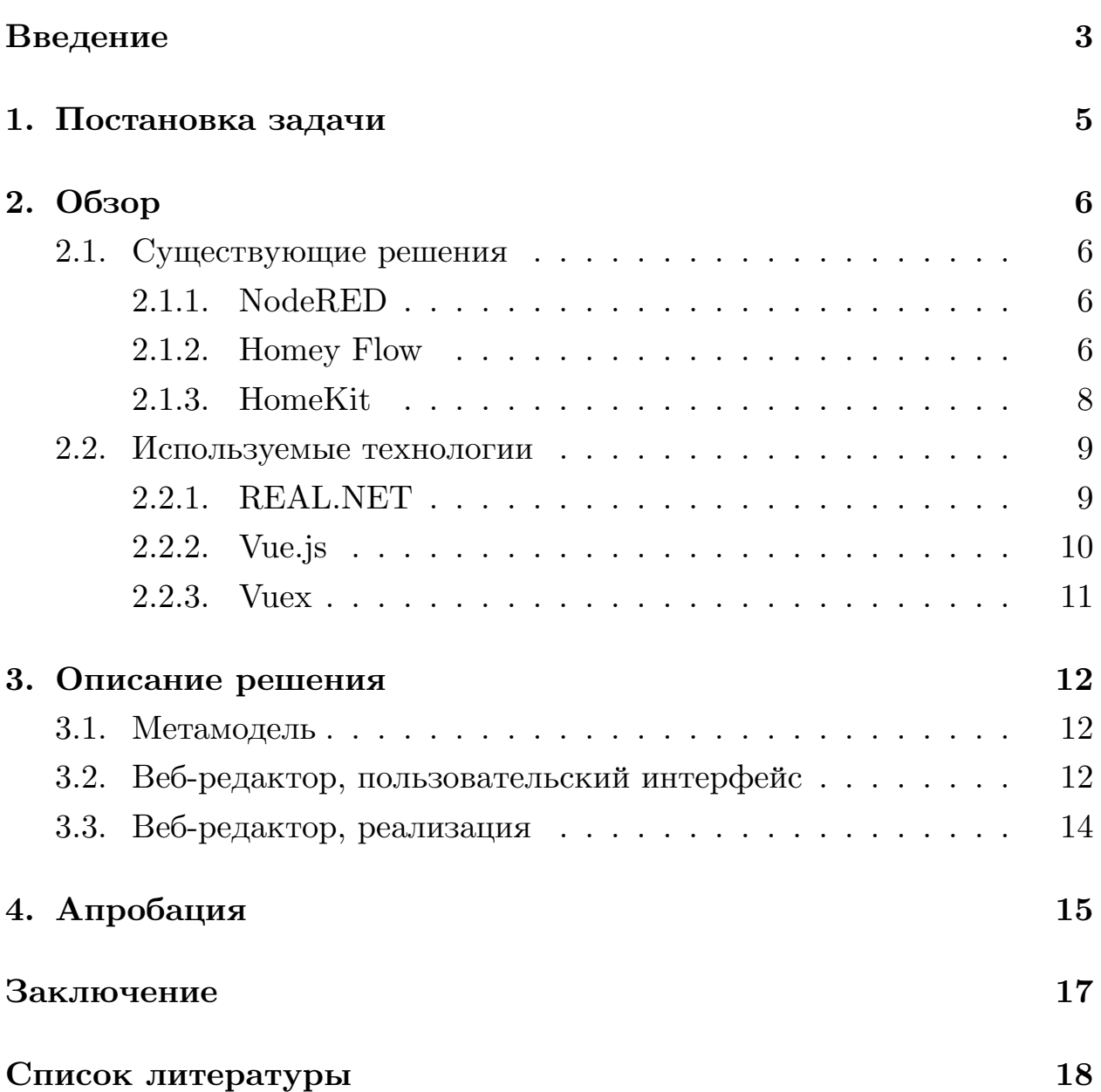

### <span id="page-2-0"></span>**Введение**

В современном мире все большую популярность набирает концепция «Интернета вещей» [\[2\]](#page-17-1). Она заключается в возможности объединения различных устройств при помощи различных технологий передачи данных для совместной работы. Умные вещи — это устройства «Интернета вещей», которые могут работать интерактивно и автономно. Примером применения данной концепции является система технологии «Умный дом».

«Умный дом» — это система, позволяющая объединить и автоматизировать различные устройства и бытовые приборы в доме, а также настраивать их взаимодействие без участия человека.

Функции, которые могут быть включены в систему «Умного дома»:

- контроль и управление электроснабжением;
- контроль и управление освещением;
- управление микроклиматом (например, кондиционирование воздуха, отопление, вентиляция);
- безопасность (контроль утечки газа, воды);
- управление бытовыми приборами.

Использование системы «Умного дома» позволяет сэкономить на расходах за электроэнергию и теплоснабжение. Оно приносит удобство для пользователей за счет создания различных сценариев управления умных вещей или приборов. На данный момент российский рынок «умных домов» развивается и растет. В 2017 году общий объем российского рынка «умный дом» достиг 176 млн. евро или 7,9 млрд. рублей. Это более чем в три раза больше по отношению к уровню за 2012 год. Прогнозируется, что в ближайшие 5 лет рынок будет расти средними темпами  $24\%$  в год [\[11\]](#page-18-0).

Современные системы состоят из датчиков и актуаторов (исполнительные устройства, которые выполняют команды, заданные сценарием). Пользователь должен иметь возможность задавать различные сценарии управления домом. Примерами таких сценариев являются отправка на телефон сообщения при срабатывании датчиков утечки воды или включение света и поддержание температуры помещений в различное время суток.

Для создания сценариев пользователь может воспользоваться специальным редактором. Основная задача системы редактора: предоставить пользователю возможность графически определять правила совместной работы датчиков и исполнительных устройств дома. Таким образом, необходимо специальное программное обеспечение, которое предоставляет возможность легко создавать желаемые сценарии пользователям, необязательно знакомым с программированием.

Для задания сценариев можно использовать визуальный язык, в котором программы создаются при помощи манипулирования графическими элементами, а не текстовыми командами. На кафедре системного программирования математико-механического факультета СПбГУ разрабатывается REAL.NET [\[16\]](#page-18-1) — среда для визуального моделирования. Мы можем воспользоваться ей для наших целей. На данный момент на кафедре разрабатывается веб-версия редактора — REAL.NET Web. Тестированием веб-редактора REAL.NET Web может послужить создание на его основе веб-редактора правил системы «Умный дом».

# <span id="page-4-0"></span>**1. Постановка задачи**

Целью работы является создание на основе платформы REAL.NET веб-редактора правил системы «Умный дом», включающего в себя предметно-ориентированный визуальный язык программирования для задания пользователем сценариев работы устройств.

Для достижения цели нужно решить следующие задачи.

- 1. Спроектировать пользовательский интерфейс веб-редактора.
- 2. Разработать предметно-ориентированный визуальный язык.
- 3. Реализовать веб-редактор для моделирования пользователями сценариев работы «умного дома».
- 4. Провести апробацию прототипа.

## <span id="page-5-0"></span>2. Обзор

При обзоре существующих решений рассматривались редакторы, которые позволяют создавать и автоматизировать различные сценарии для «умного дома». Цель обзора — изучение способов задания сценариев.

### <span id="page-5-1"></span>2.1. Существующие решения

#### <span id="page-5-2"></span>2.1.1. NodeRED

Часто применяемой системой для настройки «умного дома» является NodeRED. NodeRED [14] — это инструмент визуального программирования для интернета вещей. Редактор для создания сценариев имеет графовый вид, то есть сценарий задается графом, где вершины — это элементы, а ребра — это связи между ними. Пользователь может подключать друг к другу устройства, строя сценарий в виде графической схемы, и генерировать по нему код. Интерфейс поделен на три основных части - это список элементов, место для размещения элементов и свойства объектов, которые иногда включают в себя элемент для написания кода на JavaScript. На рисунке 1 изображен сценарий, созданный в системе NodeRED.

У системы достаточно сложный механизм задания правил, что является ее недостатком, но при этом она предоставляет возможность подключения различных модулей для расширения своих возможностей.

#### <span id="page-5-3"></span>2.1.2. Homey Flow

Homey Flow  $[6]$  — редактор для создания и управления сценариями, который входит в состав программного обеспечения, предоставляемого в комплекте с контроллером «Homey Athom». Редактор имеет табличный вид, то есть структура сценария задана редактором, а пользователь только указывает нужные элементы и условия в таблице. В редакторе системы сцена разделена на зоны: события, условия, действия. Такой способ размещения упрощает создание правил, так как исчезает

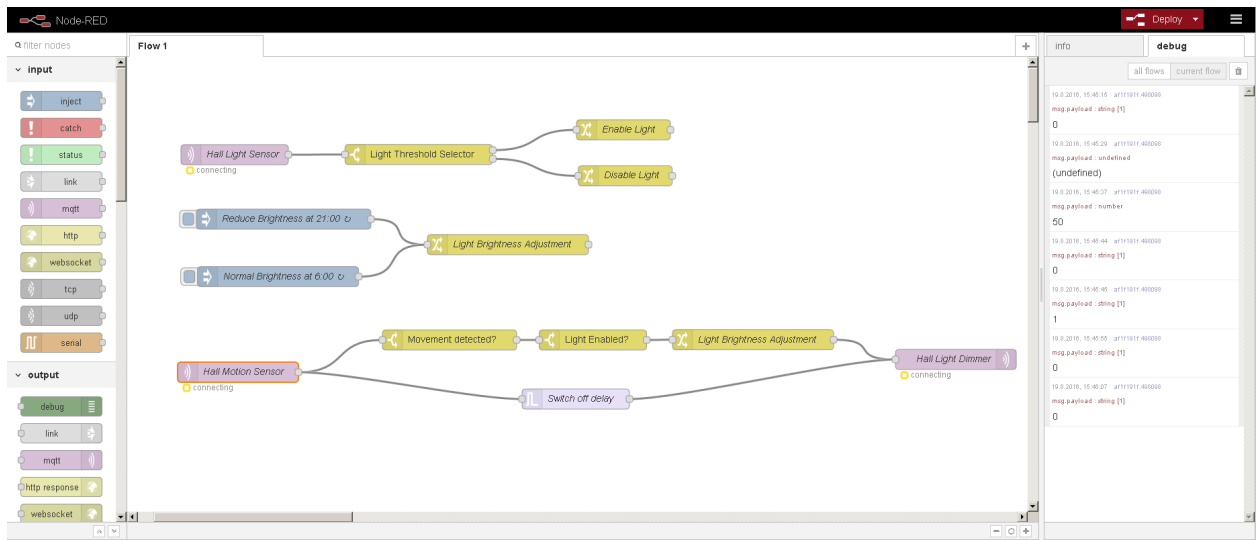

<span id="page-6-0"></span>Рис. 1: Сценарий, созданный в NodeRED (из [\[15\]](#page-18-3))

вероятность появления паутины связей. Блоки условий и действий дополнительно разделены на основные и альтернативные. На рисунке [2](#page-6-1) изображено создание сценария в редакторе Homey Flow.

Homey Flow предоставляет удобный и понятный интерфейс, но для доступа к нему необходимо наличие контроллера «Homey Athom».

<span id="page-6-1"></span>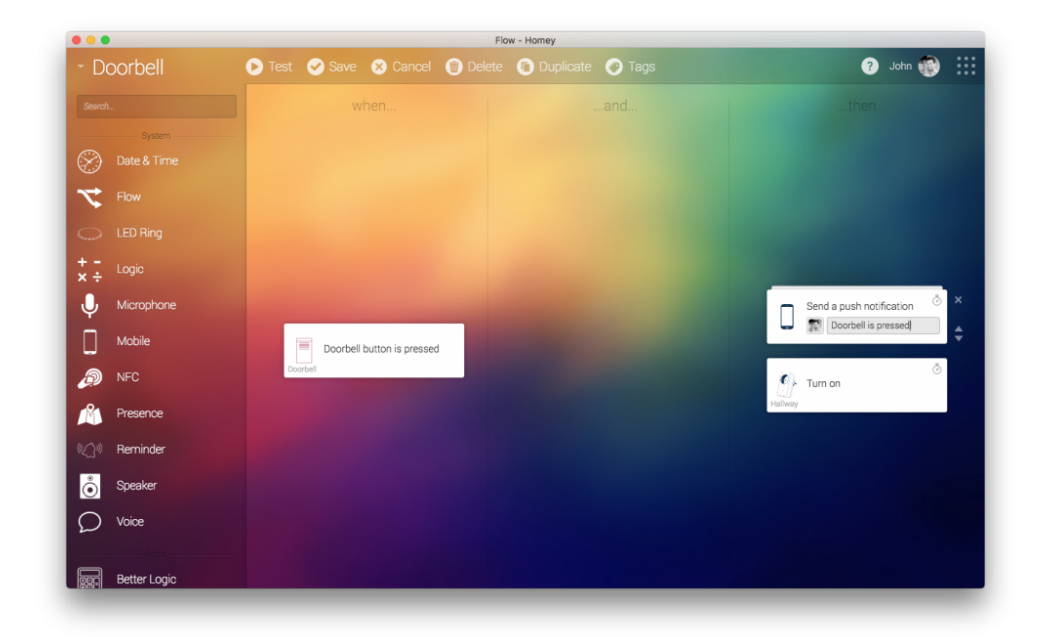

Рис. 2: Создание сценария в Homey Flow (из [\[8\]](#page-17-3))

#### <span id="page-7-0"></span>2.1.3. HomeKit

HomeKit [17] — это программный фреймворк, который позволяет использовать iOS устройство для настройки и управления экосистемы домашних умных устройств. Устройства различных производителей могут быть добавлены в приложение «Дом» (официальное приложение от iOS для управления системой). Также были опубликованы принципы взаимодействия HomeKit с различными сенсорами, поэтому любой может собрать и подключить новый гаджет к «умному дому». На рисунке 3 изображено создание сценария при помощи приложения «Дом» **B** HomeKit.

Приложение имеет простой и понятный интерфейс для настройки и управления системой. Но существенным минусом является необходимость наличия как минимум одного устройства iOS и высокая стоимость оборудования.

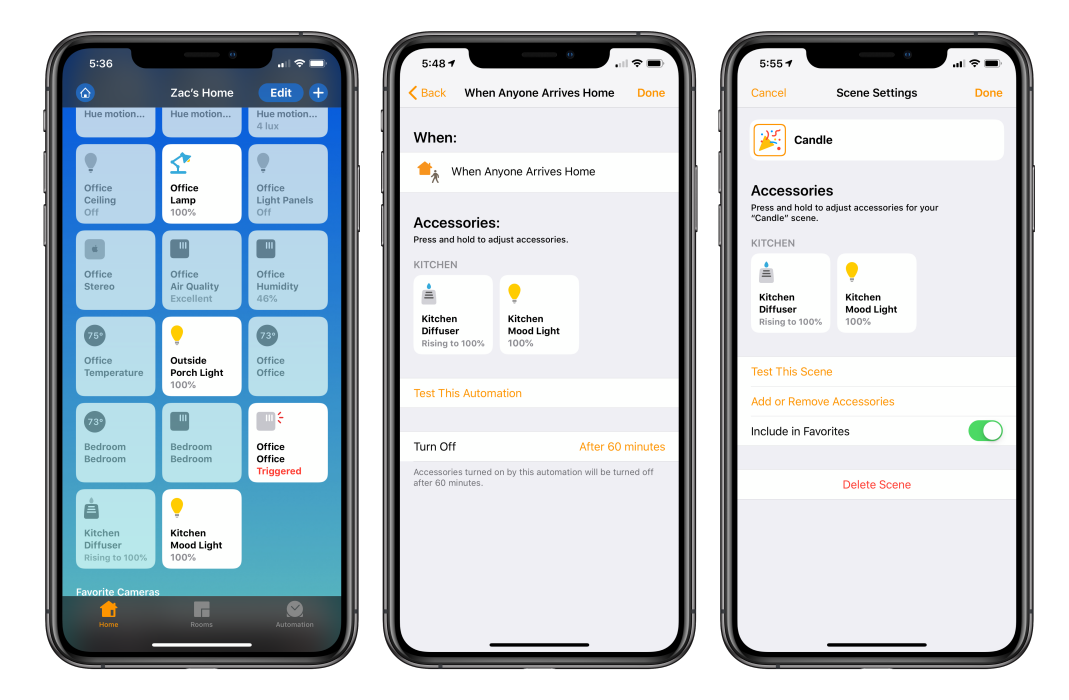

Рис. 3: Создание сценария в HomeKit (из [5])

#### <span id="page-7-1"></span>Вывод

В ходе обзора было выявлено, что большинство систем требует проприетарного аппаратного обеспечения. Однако тут выделяется NodeRED, но он достаточно сложный и предполагает навыки программирования на JavaScript. Редакторы систем для создания сценариев, рассмотренные в обзоре, имеют табличный и графовый вид. Графовый редактор гибче табличного за счет того, что структуру сценария создает сам пользователь, но в нем есть риск появления паутины связей.

### <span id="page-8-0"></span>2.2. Используемые технологии

#### <span id="page-8-1"></span>2.2.1. REAL.NET

Процесс создания визуального языка может осуществляться с использованием метамоделирования. Метамоделирование включает в себя создание метамодели — модели, описывающей множество всех корректных конструкций языка. Сама метамодель может быть создана с помощью визуального языка, называемого метаязыком, который определяется некоторой метамоделью (она называется мета-метамоделью).

REAL.NET [16] — инструмент для быстрого создания визуальных предметно-ориентированных языков. В его основе лежит принцип «глубокого метамоделирования», идея которого заключается в том, что сущность в модели рассматривается одновременно и как тип, и как экземпляр некоторого типа.

Ядром платформы REAL.NET является репозиторий. В репозитории хранятся все модели и метамодели, а еще предоставляется интерфейс для редактирования этих самых моделей.

На основе REAL.NET была реализована графическая технология управления «умной теплицей» [12], как десктопное приложение. Она позволяет создавать сценарии совместной работы датчиков и актуаторов, связывая их вместе на сцене при помощи логических операций И и ИЛИ, а также используя интервалы для задания различных условий. Таким образом, сценарий представляется как граф, где узлы — это датчики, актуаторы, условия и интервалы, а ребра — это связи между ними. На рисунке 4 изображено создание сценария в REAL.NET «Умная теплица».

Следующим этапом стала разработка веб-редактора для «Умно-

го дома», моя коллега сделала первичный анализ, выполнила наброски экранов, а также начала реализацию самого веб-редактора на TypeScript, используя библиотеку jQuery UI [13] и для визуализации элементы набора инструментов bootstrap. Было решено использовать ее наработки, но сам веб-редактор переписать на Vue, используя компонентный подход.

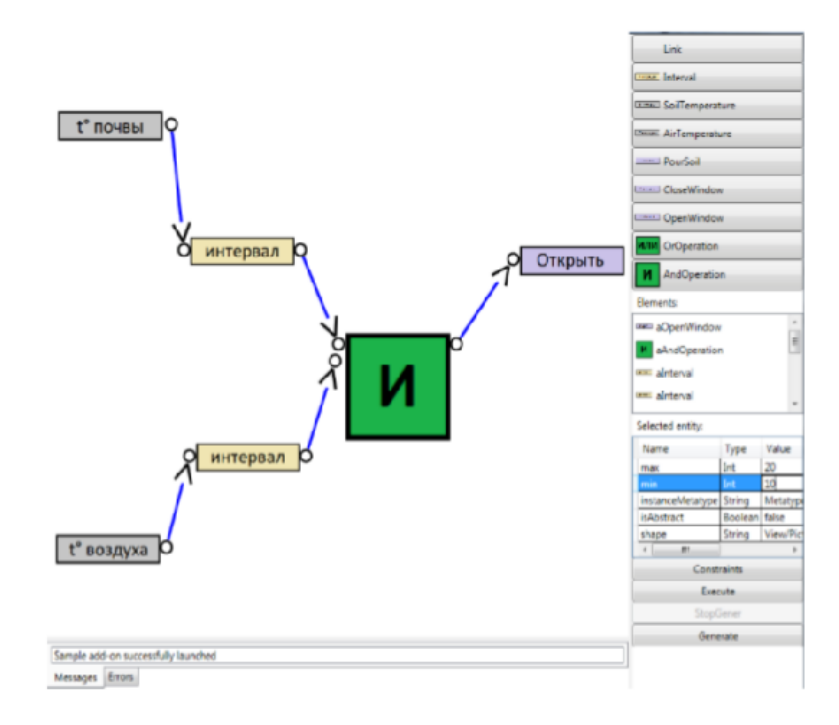

<span id="page-9-1"></span>Рис. 4: Создание сценария в REAL.NET «Умная теплица» (из [12])

#### <span id="page-9-0"></span>2.2.2. Vue. is

Для создания пользовательского интерфейса было решено использовать уже готовый фреймворк или библиотеку. Рассматривались следующие варианты:

• React  $[7]$  — это библиотека, а не полноценный фреймворк, поэтому для расширения функций понадобятся сторонние библиотеки. Использует Virtual DOM (Document Object Model), что позволяет увеличить скорость работы приложения на стороне клиента, за счет работы с легким JavaScript-объектом вместо прямой работы c DOM.

- Vue.js  $[9]$  JavaScript-фреймворк с открытым исходным кодом для создания пользовательских интерфейсов. Прост для изучения, для начала работы с этим фреймворком достаточно базовых знаний языка JavaScript, а также HTML и CSS. В Vue тоже используется виртуальная DOM, но, в сравнении с React, Vue отличается более высокой производительностью и стабильностью. Одна из концепций Vue — это использование компонент. Компоненты — это переиспользуемые экземпляры Vue со своим именем. За счет использования компонент увеличивается переиспользование кода.
- Angular  $[1]$  это фреймворк для создания клиентских приложений, разрабатываемый Google. Основным языком для разработки является Турезсгірі. Используется также компонентный подход. Angular подходит для разработки крупных проектов.

Из-за низкого порога вхождения, обширного набора стандартных инструментов и наличия хорошей документации для разработки был выбран Vue.js.

#### <span id="page-10-0"></span>2.2.3. Vuex

 $Vuez$  [10] — это официальный плагин для Vue.js, который предлагает централизованное хранилище данных для использования в приложении. Данное хранилище содержит состояние приложения. Оно реактивно, то есть если состояние приложения изменилось, то и компоненты обновились. Состояние изменяется мутациями, которые выполняются в ответ на действие, вызывающее событие мутации через диспетчера.

Библиотека vuex-module-decorators [3] позволяет работать с Vuex, используя Typescript.

### <span id="page-11-0"></span>3. Описание решения

### <span id="page-11-1"></span>3.1. Метамодель

На рисунке 5 представлена метамодель «умного дома».

Корнем иерархии наследования узлов созданной нами метамодели языка является abstractNode, остальные члены метамодели должны быть его наследниками. И также существует единственное отношение ассоциации, которое связывает между собой наследников абстрактного узла. Так как «умные дома» обычно состоят из датчиков и актуаторов, было решено вынести их в метамодель. Таким образом, у нас еще добавляются следующие элементы: abstractRoom, abstractSensor, abstractActuator. Реальные датчики, актуаторы и комнаты у каждого «умного дома» свои, они могут быть дописаны в метамодель при подготовке решения уже для конкретного «умного дома». На данный момент для тестирования было решено добавить комнаты (Kitchen, bedroom), актуаторы (lamp, conditioner) и сенсоры (timer, temperature). V abstractRoom есть свойства sensors и actuators, которые хранят находящиеся в этой комнате сенсоры и актуаторы соответственно. Для задания условий нам нужен также элемент interval, который имеет свойства minValue и  $maxValue - 3TO$  левый и правый интервал соответственно. Для связи различных условий и элементов у нас также есть логическая операция И. Элемент switch отвечает за элементы, которые можно задать с помощью булевской переменной, это может быть условие включен прибор или нет.

### <span id="page-11-2"></span>3.2. Веб-редактор, пользовательский интерфейс

Редактор разделен на две части.

- 1. Боковая панель, которая содержит в себе элементы из метамоде-ЛИ.
- 2. Сцена, на которой пользователь задает сценарии.

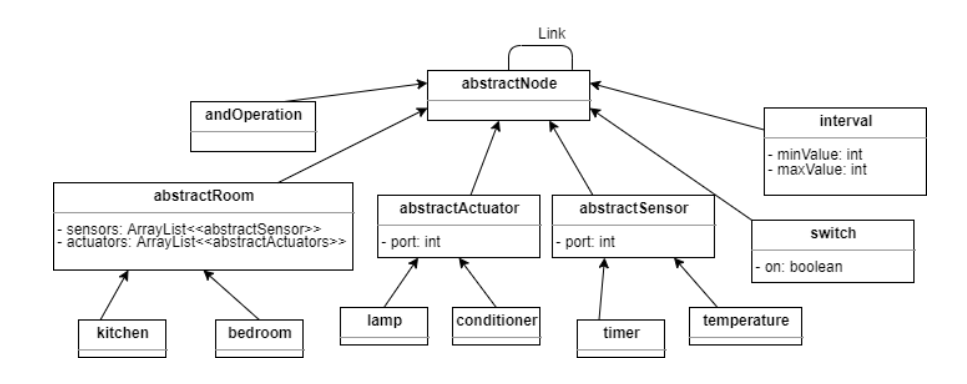

<span id="page-12-0"></span>Рис. 5: Метамодель «умного дома»

Для реализации рассматривались два вида редакторов: графовый и табличный. В основе системы REAL.NET графовая модель языков, есть узлы и есть рёбра. На данный момент уже есть десктопный графовый редактор, и также разрабатывается его веб-версия. Графовый вид избыточен и сложнее, чем нужно, также возникает риск запутаться в связях между элементами. Приоритетом для данной задачи является удобство использования так, как редактор разрабатывается для конечных пользователей. Поэтому было решено выбрать табличный вид.

Редактор новой системы разделен на следующие области: помещение, состояние, условие. Пользователь оперирует сгруппированными по комнатам датчиками и мы не заставляем его задавать конкретные устройства. Вдобавок мы избавляемся от не вполне очевидной конструкции «событие — условие», при использовании которой может возникать путаница. Например, при создании правила «включить свет, если на часах 7 утра и за окном темно», логично предположить, что срабатывание таймера — это событие, а освещенность — условие, но и в противной ситуации сценарий будет работать аналогично.

Также для большего упрощения было решено ограничиться только одним типом логических операций для определения условий срабатывания правила: «И» (так как активация различных правил и так соответствует логической операции «ИЛИ» и для пользователя будет удобно применять только один вариант группировки условий).

На рисунке 6 изображен следующий сценарий: «На кухне включить лампу 1 на 100% и лампу 2 на 60%, когда на часах 6:00 — 7:00». Для

13

задания сценария пользователю нужно всего лишь выбрать необходимые элементы из боковой панели и перетащить их в нужное место, то есть помещение, где происходит действие, в Space, состояние в Comfort и условие в Condition, а затем задать необходимые параметры.

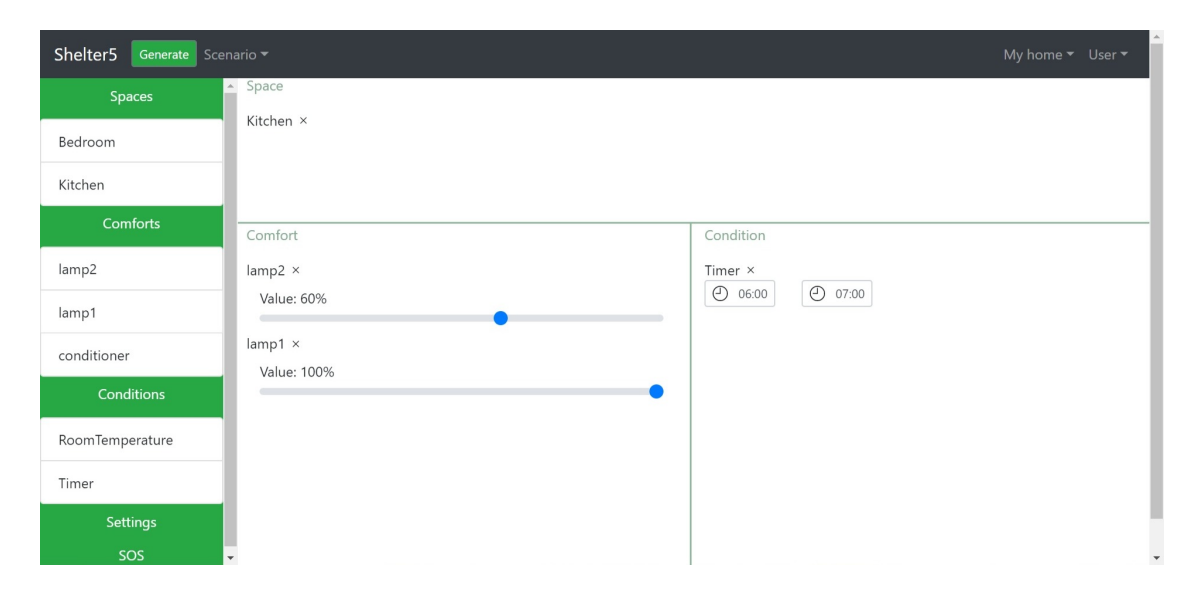

<span id="page-13-1"></span>Рис. 6: Сценарий, созданный в веб-редакторе

### <span id="page-13-0"></span>3.3. Веб-редактор, реализация

На рисунке 7 изображена диаграмма классов редактора, отвечающих за хранение данных. Для каждого элемента панели, которыми оперирует пользователь, у нас есть свой класс, в котором содержатся их свойства, на рисунке — это Comfort, Space, Condition. VuexModule это класс из библиотеки vuex-module-decorators, которая отвечает за корректную работу Vuex и Typescript. Все элементы для хранилища являются наследниками этого класса. Классы ComfortPanel, SpacePanel, ConditionPanel отвечают за соответствующие элементы сценария на сцене. Боковая панель отображает элементы из классов Comforts, Spaces, Conditions, которые содержат в себе элементы из метамодели.

Для того чтобы получить данные из метамодели, редактор обращается к серверу REAL.NET Web, используя Repo API, который он нам предоставляет. За работу с сервером отвечает модуль Service, который посылает запросы на REAL.NET Web и обрабатывает их.

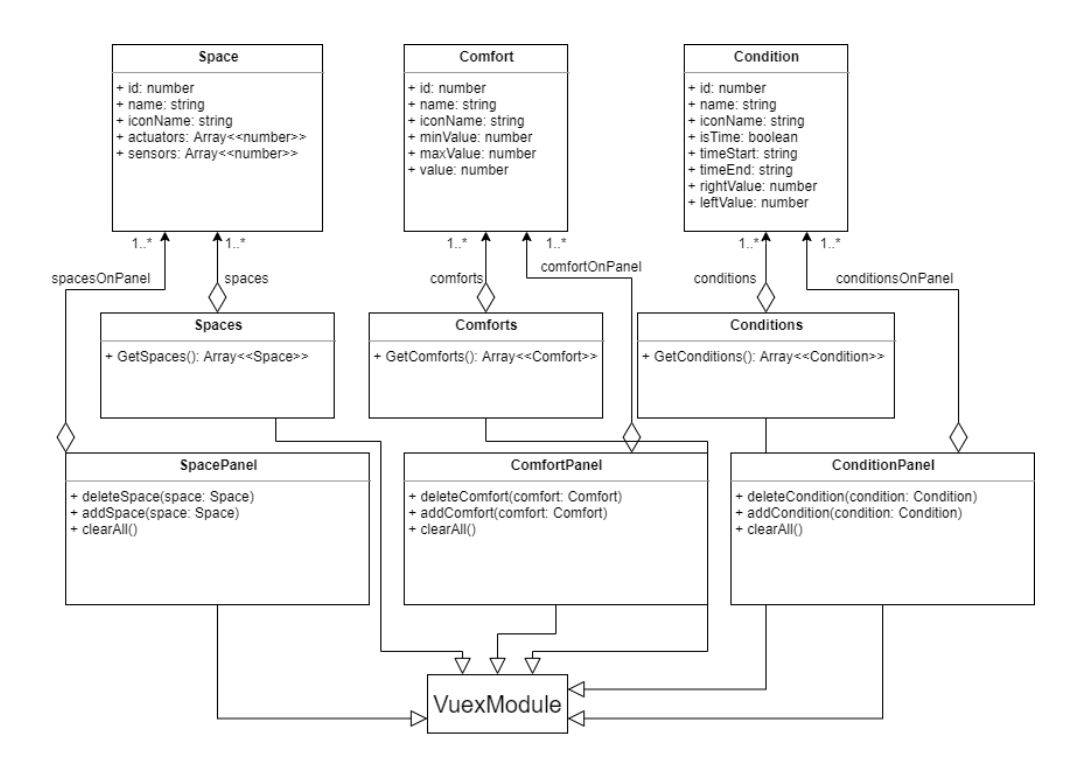

<span id="page-14-1"></span>Рис. 7: Диаграмма классов хранилища редактора

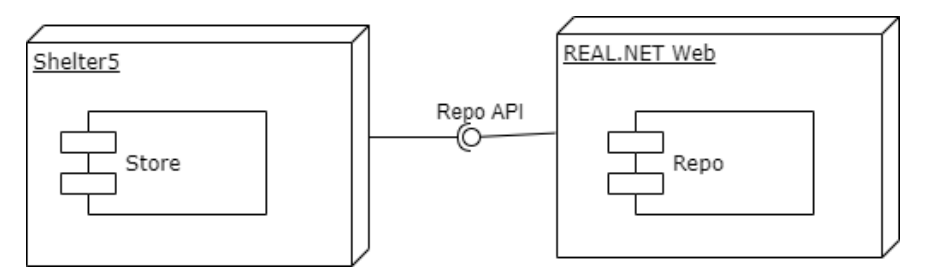

Рис. 8: Связь редактора с REAL.NET Web, диаграмма компонентов

### <span id="page-14-0"></span>**4. Апробация**

Апробация прототипа проходила следующим образом. Пользователь должен был реализовать 2 сценария.

- 1. «На кухне включить лампу 1 на 100% и лампу 2 на 60%, когда на часах  $6:00 - 7:00*$ .
- 2. «Включить кондиционер в спальне, если температура выше 20 градусов».
- И затем ответить на вопросы.
- 1. Сколько времени заняло создание сценария, 1 и 2 соответственно?
- 2. Критика редактора, что понравилось, что нет?
- 3. Стали ли бы Вы пользоваться данным редактором?

Всего участвовало 14 человек. Все участники справились с созданием сценариев. На первый сценарий в среднем ушло 2 минуты 45 секунд, самое большое количество времени — 5 минут. Второй сценарий занял в среднем 1 минуту, это объясняется тем, что, во-первых, участники уже знакомы с системой, а, во-вторых, он немного легче, чем первый.

В целом, пользователи отмечают удобный и интуитивно понятный интерфейс, не перегруженный дизайн. 10 из 14 опрошенных стали бы пользоваться данным редактором.

Также благодаря апробации были выявлены следующие минусы.

- Использование технологии drag-and-drop для добавления элементов на сцену не очевидно. Решение: добавлять элементы двойным кликом мыши.
- Формы с выбором времени не очень удобны тем, что нужно слишком много кликать и при отсутствии ввода минут теряется все время. Решение: добавить ручной ввод и установить значение по умолчанию.
- Непонятно включен ли прибор. Решение: на кнопке добавить значение on/off в зависимости от нужного состояния.

#### *Валидность результатов эксперимента*

Достоверность результатов данного эксперимента ставится под вопрос, так как на результат могли повлиять следующий факторы:

- непосредственное знакомство участников с автором;
- большинство участников знакомы с программированием.

Но даже несмотря на это, были выявлены, как минимум, недостатки системы, которые можно исправить.

# <span id="page-16-0"></span>**Заключение**

В рамках курсовой были решены следующие задачи.

- Проведено исследование существующих редакторов для создания сценариев «умного дома».
- Начата работа над пользовательским интерфейсом редактора.
- Спроектирован пользовательский интерфейс веб-редактора.
- Разработан предметно-ориентированный визуальный язык.
- Реализован веб-редактор для моделирования пользователями сценариев работы «умного дома».
- Проведена апробация прототипа.

Готовятся к публикации тезисы доклада «REAL.NET Web — web-based multilevel domain-specific modeling platform (Mikhail Kidiankin, Yurii Litvinov, Valeria Ivasheva, Elizaveta Kuzmina, Yuniya Kim and Angelina Chizhova)». Ознакомиться с редактором можно в GitHub-репозитории проекта [\[4](#page-17-10)].

### <span id="page-17-0"></span>**Список литературы**

- <span id="page-17-7"></span>[1] Angular. –– Access mode: <https://angular.io/> (online; accessed: 19.05.2020).
- <span id="page-17-1"></span>[2] Atzori Luigi, Iera Antonio, Morabito Giacomo. The Internet of Things: A survey // Computer Networks, Volume 54, Issue  $15. - 2010. -$ P. 2787–2805.
- <span id="page-17-9"></span>[3] Github-репозиторий vuex-module-decorators.  $-$  Access mode: [https:](https://github.com/championswimmer/vuex-module-decorators) [//github.com/championswimmer/vuex-module-decorators](https://github.com/championswimmer/vuex-module-decorators) (online; accessed: 19.05.2020).
- <span id="page-17-10"></span>[4] Github-репозиторий проекта. — Access mode: [https://github.com/](https://github.com/REAL-NET/Shelter5) [REAL-NET/Shelter5](https://github.com/REAL-NET/Shelter5) (online; accessed: 20.05.2020).
- <span id="page-17-4"></span>[5] HomeKit Weekly: VOCOlinc's FlowerBud combines a Siri-controlled diffuser with a cool mood lamp. –– Access mode: [https://9to5mac.com/2019/01/23/](https://9to5mac.com/2019/01/23/homekit-weekly-vocolinc-flowerbud-diffuser-lamp/) [homekit-weekly-vocolinc-flowerbud-diffuser-lamp/](https://9to5mac.com/2019/01/23/homekit-weekly-vocolinc-flowerbud-diffuser-lamp/) (online; accessed: 20.05.2020).
- <span id="page-17-2"></span>[6] Homey Flow. –– Access mode: [https://homey.app/en-us/](https://homey.app/en-us/explainer/flow/) [explainer/flow/](https://homey.app/en-us/explainer/flow/) (online; accessed: 12.12.2019).
- <span id="page-17-5"></span>[7] React. –– Access mode: <https://reactjs.org/> (online; accessed: 19.05.2020).
- <span id="page-17-3"></span>[8] Things you can do with a doorbell.  $-$  Access mode: [https://homey.](https://homey.app/en-us/blog/homey-doorbell-highlighted-use-case/) [app/en-us/blog/homey-doorbell-highlighted-use-case/](https://homey.app/en-us/blog/homey-doorbell-highlighted-use-case/) (online; accessed: 15.12.2019).
- <span id="page-17-6"></span>[9] Vue.js. — Режим доступа: <https://ru.vuejs.org/> (дата обращения: 19.05.2020).
- <span id="page-17-8"></span>[10] Vuex. – Режим доступа: <https://vuex.vuejs.org/ru/> (дата обращения: 19.05.2020).
- <span id="page-18-0"></span>[11] Короткевич Ю.П., Санталова Т.Н. Прогноз развития системы «Умный дом» на российском рынке // Сборник материалов X всероссийской, научно-практической конференции молодых ученых с международным участием «Россия молодая». – 2018. – Р. 42902.1– 42902.4.
- <span id="page-18-5"></span>[12] Кузьмина Е.В. Графическая технология управления «умной теплицей» // сайт кафедры системного программирования СПб-ГУ. –– Access mode: [http://se.math.spbu.ru/SE/diploma/2018/](http://se.math.spbu.ru/SE/diploma/2018/pi/Kuzmina-report.pdf) [pi/Kuzmina-report.pdf](http://se.math.spbu.ru/SE/diploma/2018/pi/Kuzmina-report.pdf) (online; accessed: 12.12.2019).
- <span id="page-18-6"></span>[13] Официальная страница библиотеки  $i$ Query UI. – 2019. – Access mode: <https://jqueryui.com/> (online; accessed: 20.05.2020).
- <span id="page-18-2"></span>[14] Официальная страница проекта Node-RED. — 2019. — Режим доступа: <https://nodered.org> (дата обращения: 13.12.2019).
- <span id="page-18-3"></span>[15] Программируем управление освещением по датчикам движения и освещения на Node-RED. –– Режим доступа: [https://habr.com/ru/](https://habr.com/ru/post/396985/) [post/396985/](https://habr.com/ru/post/396985/) (дата обращения: 15.12.2019).
- <span id="page-18-1"></span>[16] Среда предметно-ориентированного визуального моделирования REAL.NET / Ю.В. Литвинов, Е.В. Кузьмина, И.Ю. Небогатиков, Д.А. Алымова // СПИСОК-2017. Материалы 7-й всероссийской научной конференции по проблемам информатики.  $-2017. -P.$  80-89.
- <span id="page-18-4"></span>[17] Умный дом, послушный дом. — Режим доступа: [https://www.](https://www.apple.com/ru/ios/home/) [apple.com/ru/ios/home/](https://www.apple.com/ru/ios/home/) (дата обращения: 12.12.2019).